## **Rapid7 InsightVM Integration**

Asset Manager provides the capability to ingest and push data about your network devices to and from Rapid7 via API.

## How It Works

Asset Manager creates an asset group on the Rapid7 server that is either zone specific or global, depending on user's configuration. An Asset Manager zone called "ZoneName," for example, will create an asset group in Rapid7 called "Lumeta ZoneName."

Asset Manager pushes IP addresses to Rapid7and it then populates asset groups within its environment.

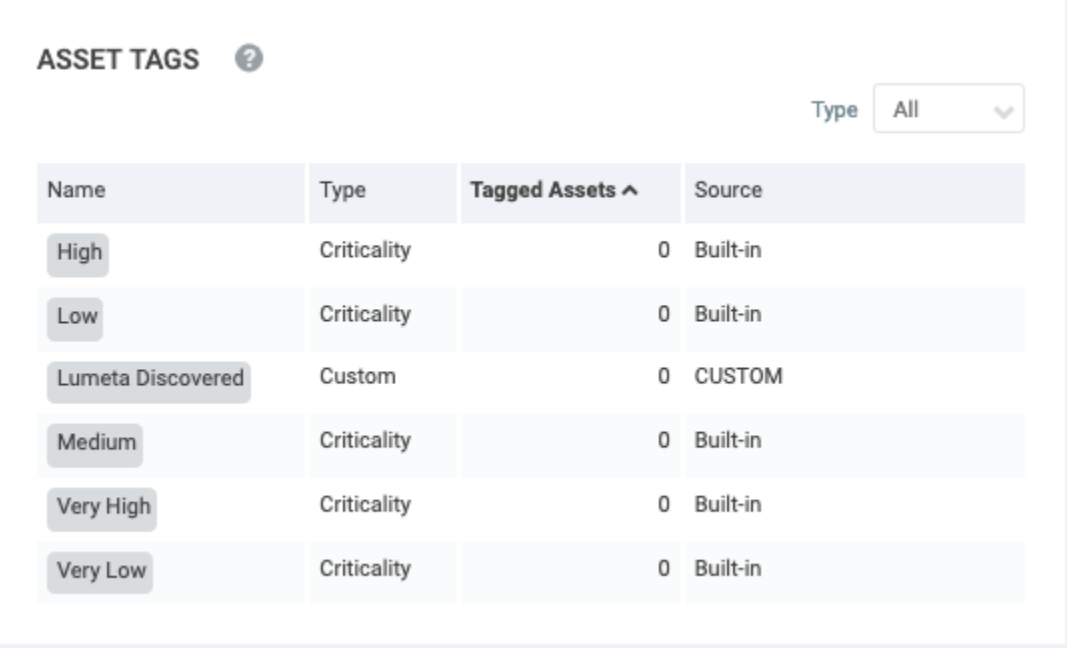

## Configuring the Rapid Feed in Asset Manager

To configure the Rapid7 integration:

- 1. On Asset Manager's main menu, browse to **Settings** > **Integrations** > **Rapid7**.
- 2. Enable the feed by clicking the **Off** slider.
- 3. Input a Polling Interval to indicate the time that should elapse between fetching the latest feed data.
- 4. Input the IP address or system name of your Rapid7 server.
- 5. Input your Rapid7 credentials.

6. To connect on specific port, input the desired port number in Security Console Port. Otherwise, leave the default port, 3780.

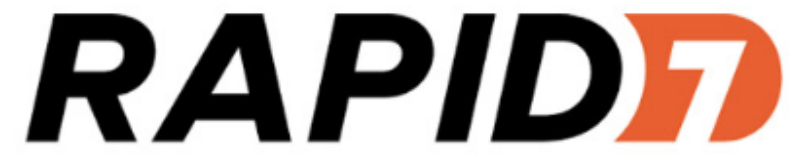

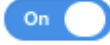

Polling Interval (by Hour)

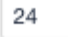

Server Name

172.16.42.18

Username

nexpose

Password

..............

Asset mapping by zone

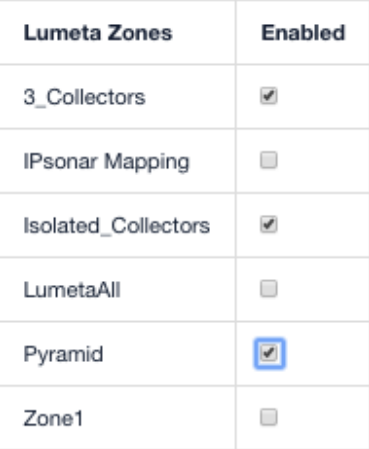

Product configured properly.

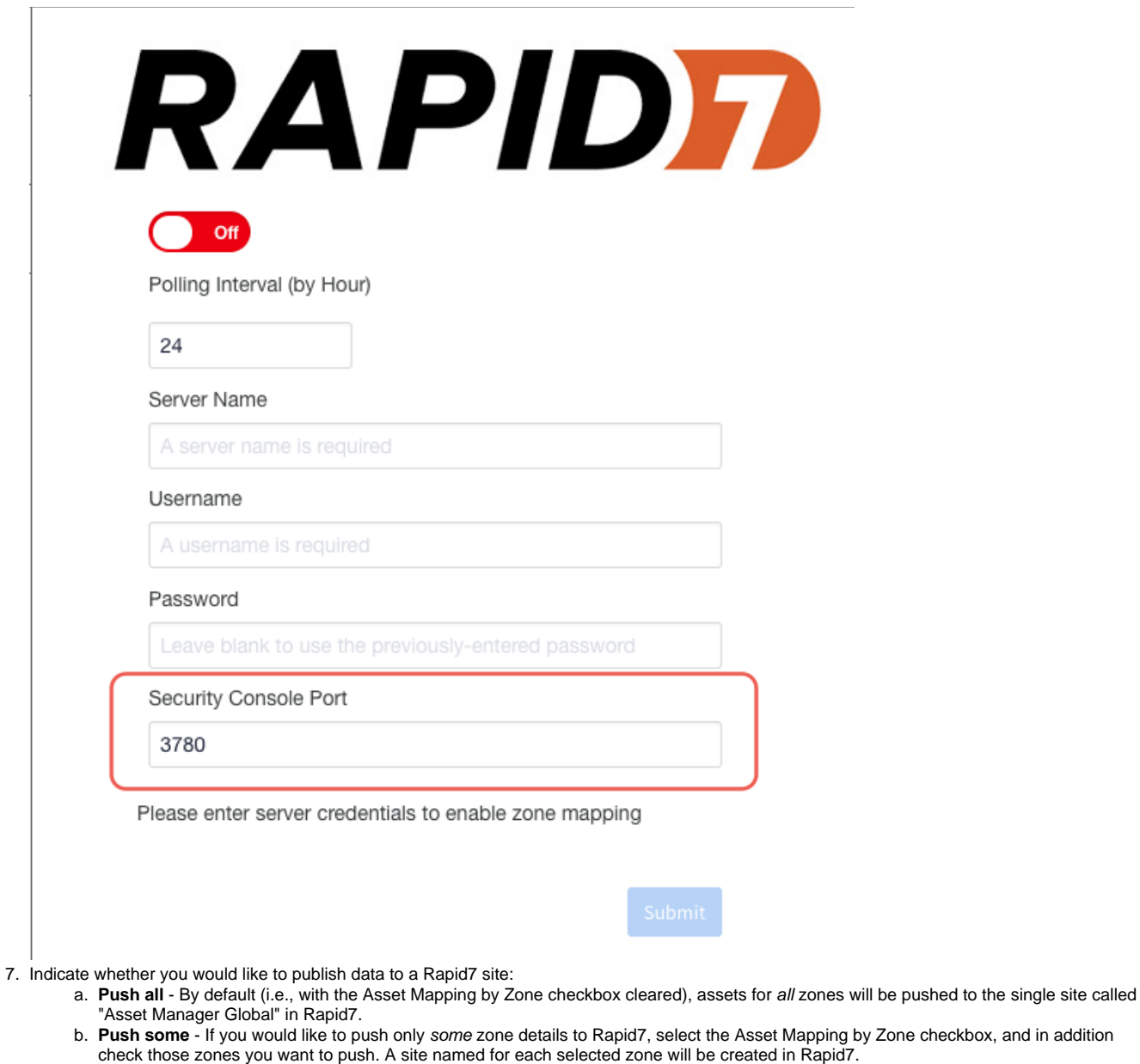

- c. **Push none** - If you don't want to push any data to Rapid7, check Asset Mapping by Zone and clear all the zone checkboxes.
- 8. Click **Submit**.

The configuration is saved. Devices ingested from Rapid7 are stored in the "rapid7\_managed\_hosts" table.

## Specifying a Port in Rapid7

To set a port in Rapid7, change the web server port on the Security Console Configuration page.

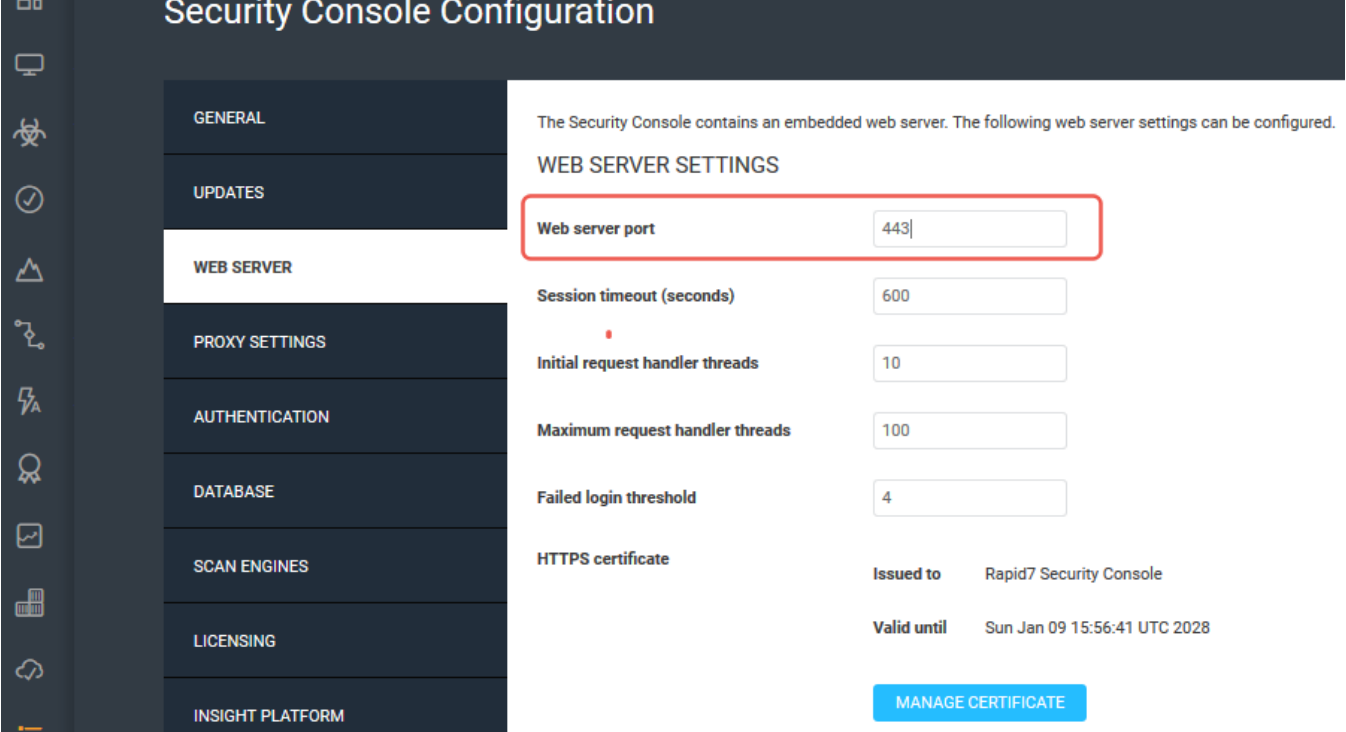

 $\overline{a}$